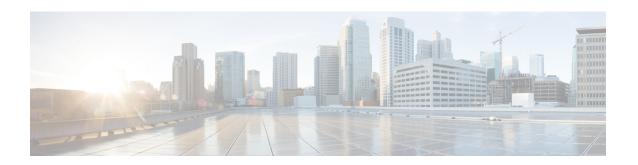

# **Configuring Control Plane Policing**

- Restrictions for CoPP, on page 1
- Information About Control Plane Policing, on page 2
- How to Configure CoPP, on page 6
- Examples for Configuring CoPP, on page 11
- Monitoring CoPP, on page 15
- Feature History and Information For CoPP, on page 15

## **Restrictions for CoPP**

Restrictions for control plane policing (CoPP) include the following:

- Only ingress CoPP is supported. The **system-cpp-policy** policy-map is available on the control plane interface, and only in the ingress direction.
- Only the **system-cpp-policy** policy-map can be installed on the control plane interface.
- The system-cpp-policy policy-map and the seventeen system-defined classes cannot be modified or deleted.
- Only the **police** action is allowed under the **system-cpp-policy** policy-map. The police rate for system-defined classes must be configured only in packets per second (pps); for user-defined class maps this must be configured only in bits per second (bps).
- One or more CPU queues are part of each class-map. Where multiple CPU queues belong to one class-map, changing the policer rate of a class-map affects all CPU queues that belong to that class-map. Similarly, disabling the policer in a class-map disables all queues that belong to that class-map. See Table 1: System-Defined Values for CoPP, on page 3 for information about which CPU queues belong to each class-map.

#### **Related Topics**

Enabling a CPU Queue or Changing the Policer Rate, on page 6
Disabling a CPU Queue, on page 7
Setting the Default Policer Rates for All CPU Queues, on page 9
Creating A User-Defined Class Map, on page 10
User-Configurable Aspects of CoPP, on page 5

# **Information About Control Plane Policing**

This chapter describes how control plane policing (CoPP) works on your device and how to configure it.

### **CoPP Overview**

The CoPP feature improves security on your device protecting the CPU from unnecessary traffic and DoS attacks. It can also protect control and management traffic from traffic drops caused by high volumes of other, lower priority traffic.

Your device is typically segmented into three planes of operation, each with its own objective:

- The data plane, to forward data packets.
- The control plane, to route data correctly.
- The management plane, to manage network elements.

You can use CoPP to protect most of the CPU-bound traffic and ensure routing stability, reachability, and packet delivery. Most importantly, you can use CoPP to protect the CPU from a DoS attack.

CoPP uses the modular QoS command-line interface (MQC) and CPU queues to achieve these objectives. Different types of control plane traffic are grouped together based on certain criteria, and assigned to a CPU queue. You can manage these CPU queues by configuring dedicated policers in hardware. For example, you can modify the policer rate for certain CPU queues (traffic-type), or you can disable the policer for a certain type of traffic.

Although the policers are configured in hardware, CoPP does not affect CPU performance or the performance of the data plane. But since it limits the number of packets going to CPU, the CPU load is controlled. This means that services waiting for packets from hardware may see a more controlled rate of incoming packets (the rate being user-configurable).

### **System-Defined Aspects of CoPP**

When you power-up the device for the first time, the system automatically performs the following tasks:

- Looks for policy-map **system-cpp-policy**. If not found, the system creates and installs it on the control-plane.
- Creates seventeen class-maps under system-cpp-policy.

The next time you power-up the device, the system detects the policy and class maps that have already been created.

• Enables sixteen out of the thirty-two CPU queues (after the policy is installed), with their respective default rate. The CPU queues that are enabled by default and their default rates are indicated in the table *System-Defined Values for CoPP*.

The following table lists the class-maps that the system creates when you load the device. It lists the policer that corresponds to each class-map and one or more CPU queues that are grouped under each class-map. There is a one-to-one mapping of class-maps to policers; and one or more CPU queues map to a class-map.

Table 1: System-Defined Values for CoPP

| Class Maps Names                        | Policer Index (Policer No.)          | CPU queues (Queue No.)                                                                                                    | CPU<br>Queues<br>Enabled<br>by<br>Default | Default<br>Policer<br>Rate—in<br>packets<br>per<br>second<br>(pps) |
|-----------------------------------------|--------------------------------------|----------------------------------------------------------------------------------------------------|-------------------------------------------|--------------------------------------------------------------------|
| system-cpp-<br>police-data              | WK_CPP_POLICE_DATA(0)                | WK_CPU_Q_ICMP_GEN(3) WK_CPU_Q_BROADCAST(12)                                                                                                    | Yes                                       | 200                                                                |
| system-cpp-police-l2-<br>control        | WK_CPP_POLICE_L2_<br>CONTROL(1)      | WK_CPU_Q_L2_CONTROL(1)                                                                                                    | No                                        | 500                                                                |
| system-apppolicerousing-control         | WK_CPP_POLICE_ROUTING_CONTROL(2)     | WK_CPU_Q_ROUTING_CONTROL(4)                                                                                                    | Yes                                       | 500                                                                |
| sstropppikeantalbwpiniy                 | WK_CPP_POLICE_CO<br>NTROL_LOW_PRI(3) | WK_CPU_Q_ICMP_REDIRECT(6) WK_CPU_Q_GENERAL_PUNI(25)                                                                                                    | No                                        | 500                                                                |
| system-epi-police-punt-webauth          | WK_CPP_POLICE_PU<br>NT_WEBAUTH(7)    | WK_CPU_Q_PUNT_WEBAUTH(22)                                                                                                    | No                                        | 1000                                                               |
| system-cpp-police-<br>topology-control  | WK_CPP_POLICE_TOPOLOGY_CONTROL(8)    | WK_CPU_Q_TOPOLOGY_CONTROL(15)                                                                                                    | No                                        | 13000                                                              |
| system-cpp-police-<br>multicast         | WK_CPP_POLICE_MULTICAST(9)           | WK_CPU_Q_TRANSIT_TRAFFIC(18) WK_CPU_Q_MCAST_DATA(30)                                                                                                    | Yes                                       | 500                                                                |
| system-cpp-police-sys-<br>data          | WK_CPP_POLICE_SYS_DATA (10)          | WK_CPU_Q_EARNING_CACHE_OMI_(13) WK_CPU_Q_CRYPTO_CONTROL(23) WK_CPU_Q_EXCEPTION(24) WK_CPU_Q_EGR_EXCEPTION(28) WK_CPU_Q_NFL_SAMPLED_DATA(26) WK_CPU_Q_GOLD_PKT(31) WK_CPU_Q_RPF_FAILED(19) | Yes                                       | 100                                                                |
| system-cpp-police-dot1x-auth            | WK_CPP_POLICE_DOT1X(11)              | WK_CPU_Q_DOT1X_AUTH(0)                                                                                                    | No                                        | 1000                                                               |
| system-cpp-police-<br>protocol-snooping | WK_CPP_POLICE_PR                     | WK_CPU_Q_PROTO_SNOOPING(16)                                                                                                    | No                                        | 500                                                                |
| system-cpp-police-sw-<br>forward        | WK_CPP_POLICE_SW_FWD (13)            | WK_CPU_Q_SW_FORW<br>ARDING_Q(14)<br>WK_CPU_Q_SGT_CACHE_FULL(27)<br>WK_CPU_Q_LOGGING(21)                                                                                                   | Yes                                       | 1000                                                               |

| Class Maps Names                            | Policer Index (Policer No.)       | CPU queues (Queue No.)                          | CPU<br>Queues<br>Enabled<br>by<br>Default | Default<br>Policer<br>Rate—in<br>packets<br>per<br>second<br>(pps) |
|---------------------------------------------|-----------------------------------|-------------------------------------------------|-------------------------------------------|--------------------------------------------------------------------|
| system-cpp-police-forus                     | WK_CPP_POLICE_FORUS(14)           | WK_CPU_Q_FORUS_TRAFFIC(2)                       | No                                        | 1000                                                               |
| system-cpp-police-<br>multicast-end-station | WK_CPP_FOLCE_MUTICAST_SNOOPNC(15) | WK_CPU_Q_MCAST_END_STA<br>TION_SERVICE(20)      | Yes                                       | 2000                                                               |
| system-cpp-default                          | WK_CPP_POLICE_DEFAULT_POLICER     | WK_CPU_Q_DHCP_SNOOPING<br>WK_CPU_Q_SHOW_FORWARD | No                                        | 1000                                                               |

When you upgrade or downgrade the software version on your device, note the following:

• When upgrading from one software release to another:

The upgrade could be from one Cisco IOS XE 16.x.x release to another Cisco IOS XE 16.x.x release:

- If the device did not have a system-cpp-policy policy map before upgrade, then on upgrade, a default policy is created.
- If the device had a system-cpp-policy policy map before upgrade, then on upgrade, the policy is not re-generated. Enter the **cpp system-default** command in global configuration mode to get the default policy working.

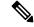

Note

We recommend that you to enter the **cpp system-default** command after any major upgrade to get the latest, default policer rates.

• When downgrading from one software release to another:

The downgrade could be from one Cisco IOS XE 16.x.x release to another Cisco IOS XE 16.x.x release:

- The system-cpp-policy policy map is retained on the device, but not installed on the control plane. You can delete the policy.
- If you downgrade to an earlier release and then upgrade to a later release:
  - If you delete the policy after downgrading to an earlier Cisco IOS XE 16.x.x and then upgrade to a Cisco IOS XE 16.x.x release, the policy is generated with defaults
  - If you do not delete the policy after downgrade to an earlier Cisco IOS XE 16.x.x release, then on upgrade to a later Cisco IOS XE 16.x.x release, the policy is not regenerated.

Enter the **cpp system-default** command in global configuration mode to get the default policy working.

## **User-Configurable Aspects of CoPP**

You can perform these tasks to manage control plane traffic:

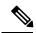

Note

All system-cpp-policy configurations must be saved so they are retained after reboot.

#### **Enable or Disable a Policer for CPU Queues**

Enable a policer for a CPU queue, by configuring a policer action (in packets per second) under the corresponding class-map, within the system-cpp-policy policy-map.

Disable a policer for CPU queue, by removing the policer action under the corresponding class-map, within the system-cpp-policy policy-map.

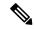

Note

If a default policer is already present, carefully consider and control its removal; otherwise the system may see a CPU hog or other anomalies, such as control packet drops.

#### **Set Policer Rates to Default**

Set the policer for CPU queues to their default values, by entering the **cpp system-default** command in global configuration mode.

#### **Create User-Defined Class Maps**

If a given traffic class does not have a designated class map, and you want to protect this traffic, you can create specific class maps (with filters) for such traffic packets and add these user-defined class maps to system-cpp-policy.

While system-cpp-policy is applied in the ingress direction, the forwarding engine driver (FED) changes policers on user-defined class maps to the egress. The filters and the policers in all user-defined classes must therefore be applied as egress classifications and actions, respectively. The policy map itself is unaffected by this change in the direction.

When you add a user-defined class map to <code>system-cpp-policy</code>, the system automatically installs it on all 32 CPU queues (in addition to the control plane), resulting in 33 instances of the policy. You can see this by entering the **show platform software fed switch** { <code>switch\_number</code>} qos policy target status command in privileged EXEC mode.

The police rate on these class maps is controlled by the Active Queue Management (AQM) policer. AQM provides buffering control of traffic flows prior to queuing a packet into the transmit queue of a port, ensuring that certain flows do not hog the switch packet memory. If the AQM policer feature is enabled, any user-defined police rates exceeding the AQM policer limits are disregarded.

User defined class maps have normal QoS or ACL classification filters.

#### **Related Topics**

Enabling a CPU Queue or Changing the Policer Rate, on page 6 Disabling a CPU Queue, on page 7 Setting the Default Policer Rates for All CPU Queues, on page 9 Creating A User-Defined Class Map, on page 10

Restrictions for CoPP, on page 1

Example: Enabling a CPU Queue or Changing the Policer Rate of a CPU Queue, on page 11

Example: Disabling a CPU Queue, on page 12

Example: Setting the Default Policer Rates for All CPU Queues, on page 12

# **How to Configure CoPP**

## **Enabling a CPU Queue or Changing the Policer Rate**

The procedure to enable a CPU queue and change the policer rate of a CPU queue is the same. Follow these steps:

#### **Procedure**

|        | Command or Action                                                                           | Purpose                                                                                     |
|--------|---------------------------------------------------------------------------------------------|---------------------------------------------------------------------------------------------|
| Step 1 | enable                                                                                      | Enables privileged EXEC mode.                                                               |
|        | Example:                                                                                    | • Enter your password if prompted.                                                          |
|        | Device> enable                                                                              |                                                                                             |
| Step 2 | configure terminal                                                                          | Enters global configuration mode.                                                           |
|        | Example:                                                                                    |                                                                                             |
|        | Device# configure terminal                                                                  |                                                                                             |
| Step 3 | policy-map policy-map-name                                                                  | Enters the policy map configuration mode.                                                   |
|        | Example:                                                                                    |                                                                                             |
|        | Device(config) # policy-map<br>system-cpp-policy<br>Device(config-pmap) #                   |                                                                                             |
| Step 4 | class class-name                                                                            | Enters the class action configuration mode.                                                 |
|        | Example:                                                                                    | Enter the name of the class that corresponds to the CPU queue you want to enable. See table |
|        | Device(config-pmap)# class<br>system-cpp-police-protocol-snooping<br>Device(config-pmap-c)# | System-Defined Values for CoPP.                                                             |
| Step 5 | police rate rate pps                                                                        | Specifies an upper limit on the number of                                                   |
|        | Example:                                                                                    | incoming packets processed per second, for the specified traffic class.                     |
|        | Device(config-pmap-c)# police rate 10                                                       | 0                                                                                           |

|         | Command or Action                                                                                                    | Purpose                                                                                                    |
|---------|----------------------------------------------------------------------------------------------------|----------------------------------------------------------------------------------------------------|
|         | <pre>pps Device(config-pmap-c-police)#</pre>                                                                            | Note The rate you specify is applied to all CPU queues that belong to the class-map you have specified.                      |
| Step 6  | exit Example:                                                                                                    | Returns to the global configuration mode.                                                                                    |
|         | <pre>Device(config-pmap-c-police) # exit Device(config-pmap-c) # exit Device(config-pmap) # exit Device(config) #</pre> |                                                                                                    |
| Step 7  | control-plane                                                                                                    | Enters the control plane (config-cp)                                                                                         |
|         | Example:                                                                                                    | configuration mode                                                                                                    |
|         | Device(config)# control-plane Device(config-cp)#                                                                        |                                                                                                    |
| Step 8  | service-policy input policy-name  Example:                                                                              | Installs system-cpp-policy in FED. This command is required for you to see the FED policy. Not configuring this command will |
|         | <pre>Device(config)# control-plane Device(config-cp)#service-policy input    system-cpp-policy Device(config-cp)#</pre> | lead to an error.                                                                                                    |
| Step 9  | end                                                                                                    | Returns to the privileged EXEC mode.                                                                                         |
|         | Example:                                                                                                    |                                                                                                    |
|         | Device(config-cp)# end                                                                                                  |                                                                                                    |
| Step 10 | show policy-map control-plane                                                                                           | Displays all the classes configured under                                                                                    |
|         | Example:                                                                                                    | system-cpp policy, the rates configured for the various traffic types, and statistics                                        |
|         | Device# show policy-map control-plane                                                                                   |                                                                                                    |

### **Related Topics**

User-Configurable Aspects of CoPP, on page 5

Restrictions for CoPP, on page 1

Example: Enabling a CPU Queue or Changing the Policer Rate of a CPU Queue, on page 11

Example: Disabling a CPU Queue, on page 12

Example: Setting the Default Policer Rates for All CPU Queues, on page 12

# **Disabling a CPU Queue**

Follow these steps to disable a CPU queue:

### **Procedure**

|        | Command or Action                                                                                | Purpose                                                                                       |
|--------|--------------------------------------------------------------------------------------------------|-----------------------------------------------------------------------------------------------|
| Step 1 | enable                                                                                           | Enables privileged EXEC mode.                                                                 |
|        | Example:                                                                                         | • Enter your password if prompted.                                                            |
|        | Device> enable                                                                                   |                                                                                               |
| Step 2 | configure terminal                                                                               | Enters global configuration mode.                                                             |
|        | Example:                                                                                         |                                                                                               |
|        | Device# configure terminal                                                                       |                                                                                               |
| Step 3 | policy-map policy-map-name                                                                       | Enters the policy map configuration mode.                                                     |
|        | Example:                                                                                         |                                                                                               |
|        | Device(config) # policy-map<br>system-cpp-policy<br>Device(config-pmap) #                        |                                                                                               |
| Step 4 | class class-name                                                                                 | Enters the class action configuration mode.                                                   |
|        | Example:                                                                                         | Enter the name of the class that corresponds to<br>the CPU queue you want to disable. See the |
|        | <pre>Device(config-pmap)# class system-cpp-police-protocol-snooping Device(config-pmap-c)#</pre> | table, System-Defined Values for CoPP.                                                        |
| Step 5 | no police rate rate pps                                                                          | Disables incoming packet processing for the                                                   |
|        | Example:                                                                                         | specified traffic class.                                                                      |
|        | <pre>Device(config-pmap-c)# no police rate 100 pps</pre>                                         | Note This disables all CPU queues that belong to the class-map you have specified.            |
| Step 6 | end                                                                                              | Returns to the privileged EXEC mode.                                                          |
|        | Example:                                                                                         |                                                                                               |
|        | Device(config-pmap-c)# end                                                                       |                                                                                               |
| Step 7 | show policy-map control-plane                                                                    | Displays all the classes configured under                                                     |
|        | Example:                                                                                         | system-cpp policy and the rates configured for the various traffic types and statistics.      |
|        | Device# show policy-map control-plane                                                            |                                                                                               |

### **Related Topics**

User-Configurable Aspects of CoPP, on page 5 Restrictions for CoPP, on page 1

Example: Enabling a CPU Queue or Changing the Policer Rate of a CPU Queue, on page 11

Example: Disabling a CPU Queue, on page 12

Example: Setting the Default Policer Rates for All CPU Queues, on page 12

## **Setting the Default Policer Rates for All CPU Queues**

Follow these steps to set the policer rates for all CPU queues to their default rates:

#### **Procedure**

|        | Command or Action                                                                                             | Purpose                                                      |
|--------|----------------------------------------------------------------------------------------------------|--------------------------------------------------------------|
| Step 1 | enable                                                                                                    | Enables privileged EXEC mode.                                |
|        | Example:                                                                                                    | Enter your password if prompted.                             |
|        | Device> enable                                                                                                |                                                              |
| Step 2 | configure terminal                                                                                            | Enters global configuration mode.                            |
|        | Example:                                                                                                    |                                                              |
|        | Device# configure terminal                                                                                    |                                                              |
| Step 3 | cpp system-default                                                                                            | Sets the policer rates for all the classes to the            |
|        | Example:                                                                                                    | default rate.                                                |
|        | Device(config)# cpp system-default Defaulting CPP: Policer rate for all classes will be set to their defaults |                                                              |
| Step 4 | end                                                                                                    | Returns to the privileged EXEC mode.                         |
|        | Example:                                                                                                    |                                                              |
|        | Device(config)# end                                                                                           |                                                              |
| Step 5 | show platform hardware fed<br>switch {switch-number} qos que stats internal<br>cpu policer                    | Displays the rates configured for the various traffic types. |
|        | Example:                                                                                                    |                                                              |
|        | Device# show platform hardware fed switch 1 qos que stat internal cpu policer                                 |                                                              |

### **Related Topics**

User-Configurable Aspects of CoPP, on page 5 Restrictions for CoPP, on page 1

Example: Enabling a CPU Queue or Changing the Policer Rate of a CPU Queue, on page 11

Example: Disabling a CPU Queue, on page 12

Example: Setting the Default Policer Rates for All CPU Queues, on page 12

## **Creating A User-Defined Class Map**

Follow these steps to create user-defined class maps in system-cpp-policy and set the policer rates in bps

#### **Procedure**

|        | Command or Action                                                        | Purpose                                          |
|--------|--------------------------------------------------------------------------|--------------------------------------------------|
| Step 1 | enable                                                                   | Enables privileged EXEC mode.                    |
|        | Example:                                                                 | Enter your password if prompted.                 |
|        | Device> enable                                                           |                                                  |
| Step 2 | configure terminal                                                       | Enters global configuration mode.                |
|        | Example:                                                                 |                                                  |
|        | Device# configure terminal                                               |                                                  |
| Step 3 | class-map class-map-name                                                 | Specify the class map you want to create. Enters |
|        | Example:                                                                 | the class map configuration mode.                |
|        | Device(config)# class-map example_class Device(config-cmap)#             |                                                  |
| Step 4 | exit                                                                     | Exits the class map configuration mode.          |
|        | Example:                                                                 |                                                  |
|        | Device(config-cmap)# exit Device(config)#                                |                                                  |
| Step 5 | policy-map policy-map-name                                               | Enter the policy map name. Enters the policy     |
|        | Example:                                                                 | map configuration mode.                          |
|        | Device(config) # policy-map<br>system-cpp-policy<br>Device(config-pmap)# |                                                  |
| Step 6 | class-map class-map-name                                                 | Enters the class action configuration mode.      |
|        | Example:                                                                 | Enter the name of the class.                     |
|        | Device(config-pmap)# class example_class Device(config-pmap-c)#          |                                                  |

|                                                                                        | Command or Action                                                                            | Purpose                                                                             |  |
|----------------------------------------------------------------------------------------|----------------------------------------------------------------------------------------------|-------------------------------------------------------------------------------------|--|
| Step 7 [no] police rate target_bit_rate  Example:  Device(config-pmap-c)# police 90000 | Specifies the bit rate per second, enter a value between 8000 and 10000000000.               |                                                                                     |  |
|                                                                                        | Note The police rate for user-defined class-maps must not exceed 10000 pps worth of traffic. |                                                                                     |  |
| Step 8                                                                                 | end                                                                                          | Returns to the privileged EXEC mode.                                                |  |
|                                                                                        | Example:                                                                                     |                                                                                     |  |
|                                                                                        | Device(config-pmap-c-police)# end Device#                                                    |                                                                                     |  |
| Step 9                                                                                 | show policy-map control-plane                                                                | Displays all the classes configured under                                           |  |
|                                                                                        | Example:  Device# show policy-map control-plane                                              | system-cpp policy, including the user-defined class maps, and the rates configured. |  |

#### **Related Topics**

User-Configurable Aspects of CoPP, on page 5

Restrictions for CoPP, on page 1

Example: Enabling a CPU Queue or Changing the Policer Rate of a CPU Queue, on page 11

Example: Disabling a CPU Queue, on page 12

Example: Setting the Default Policer Rates for All CPU Queues, on page 12

# **Examples for Configuring CoPP**

## Example: Enabling a CPU Queue or Changing the Policer Rate of a CPU Queue

This example shows how to enable a CPU queue or to change the policer rate of a CPU queue. Here the class system-cpp-police-protocol-snooping CPU queue is enabled with the policer rate of 2000 pps.

```
Device> enable

Device# configure terminal

Device(config)# policy-map system-cpp-policy

Device(config-pmap)# class system-cpp-police-protocol-snooping

Device(config-pmap-c)# police rate 2000 pps

Device(config-pmap-c-police)# end

Device# show policy-map control-plane

Control Plane

Service-policy input: system-cpp-policy

<output truncated>
```

```
Class-map: system-cpp-police-dot1x-auth (match-any)
 0 packets, 0 bytes
 5 minute offered rate 0000 bps, drop rate 0000 bps
 Match: none
 police:
     rate 1000 pps, burst 244 packets
   conformed 0 bytes; actions:
     transmit
    exceeded 0 bytes; actions:
     drop
Class-map: system-cpp-police-protocol-snooping (match-any)
 0 packets, 0 bytes
  5 minute offered rate 0000 bps, drop rate 0000 bps
 Match: none
 police:
     rate 2000 pps, burst 488 packets
   conformed 0 bytes; actions:
     transmit
    exceeded 0 bytes; actions:
     drop
<output truncated>
Class-map: class-default (match-any)
 0 packets, 0 bytes
 5 minute offered rate 0000 bps, drop rate 0000 bps
```

#### **Related Topics**

Enabling a CPU Queue or Changing the Policer Rate, on page 6 Disabling a CPU Queue, on page 7 Setting the Default Policer Rates for All CPU Queues, on page 9 Creating A User-Defined Class Map, on page 10 User-Configurable Aspects of CoPP, on page 5

### **Example: Disabling a CPU Queue**

This example shows how to disable a CPU queue. Here the **class system-cpp-police-protocol-snooping** CPU queue is disabled.

#### **Related Topics**

Enabling a CPU Queue or Changing the Policer Rate, on page 6 Disabling a CPU Queue, on page 7 Setting the Default Policer Rates for All CPU Queues, on page 9 Creating A User-Defined Class Map, on page 10 User-Configurable Aspects of CoPP, on page 5

### **Example: Setting the Default Policer Rates for All CPU Queues**

This example shows how to set the policer rates for all CPU queues to their default and then verify the setting.

```
Device> enable
Device# configure terminal
```

```
Device(config) # cpp system-default
Defaulting \ensuremath{\mathtt{CPP}} : Policer rate for all classes will be set to their defaults
Device(config)# end
```

Deviceshow platform hardware fed switch 1 qos queue stats internal cpu policer

|                                                                                   | fault) (<br>PlcIdx                        | set)<br>Queue Name         | Enabled | Rate  | Rate  | Drop |
|-----------------------------------------------------------------------------------|-------------------------------------------|----------------------------|---------|-------|-------|------|
| 0                                                                                 | 11                                        | DOT1X Auth                 | No      | 1000  | 1000  | 0    |
| 1                                                                                 | 1                                         | L2 Control                 | No      | 500   | 400   | 0    |
| 2                                                                                 | 14                                        | Forus traffic              | No      | 1000  | 1000  | 0    |
| 3                                                                                 | 0                                         | ICMP GEN                   | Yes     | 200   | 200   | 0    |
| 4                                                                                 | 2                                         | Routing Control            | Yes     | 1800  | 1800  | 0    |
| 5                                                                                 | 14                                        | Forus Address resolution   | No      | 1000  | 1000  | 0    |
| 6                                                                                 | 3                                         | Punt Copy to ICMP Redirect | . No    | 500   | 400   | 0    |
| 7                                                                                 | 6                                         | WLESS PRI-5                | No      | 1000  | 1000  | 0    |
| 8                                                                                 | 4                                         | WLESS PRI-1                | No      | 1000  | 1000  | 0    |
| 9                                                                                 | 5                                         | WLESS PRI-2                | No      | 1000  | 1000  | 0    |
| 10                                                                                | 6                                         | WLESS PRI-3                | No      | 1000  | 1000  | 0    |
| 11                                                                                | 6                                         | WLESS PRI-4                | No      | 1000  | 1000  | 0    |
| 12                                                                                | 0                                         | BROADCAST                  | Yes     | 200   | 200   | 0    |
| 13                                                                                | 10                                        | Learning cache ovfl        | Yes     | 100   | 200   | 0    |
| 14                                                                                | 13                                        | Sw forwarding              | Yes     | 1000  | 1000  | 0    |
| 15                                                                                | 8                                         | Topology Control           | No      | 13000 | 13000 | 0    |
| 16                                                                                | 12                                        | Proto Snooping             | No      | 500   | 400   | 0    |
| 17                                                                                | 16                                        | DHCP Snooping              | No      | 1000  | 1000  | 0    |
| 18                                                                                | 9                                         | Transit Traffic            | Yes     | 500   | 400   | 0    |
| 19                                                                                | 10                                        | RPF Failed                 | Yes     | 100   | 200   | 0    |
| 20                                                                                | 15                                        | MCAST END STATION          | Yes     | 2000  | 2000  | 0    |
| 21                                                                                | 13                                        | LOGGING                    | Yes     | 1000  | 1000  | 0    |
| 22                                                                                | 7                                         | Punt Webauth               | No      | 1000  | 1000  | 0    |
| 23                                                                                | 10                                        | Crypto Control             | Yes     | 100   | 200   | 0    |
| 24                                                                                | 10                                        | Exception                  | Yes     | 100   | 200   | 0    |
| 25                                                                                | 3                                         | General Punt               | No      | 500   | 400   | 0    |
| 26                                                                                | 10                                        | NFL SAMPLED DATA           | Yes     | 100   | 200   | 0    |
| 27                                                                                | 2                                         | Low Latency                | Yes     | 1800  | 1800  | 0    |
| 28                                                                                | 10                                        | EGR Exception              | Yes     | 100   | 200   | 0    |
| 29                                                                                | 16                                        | Nif Mgr                    | No      | 1000  | 1000  | 0    |
| 30                                                                                | 9                                         | MCAST Data                 | Yes     | 500   | 400   | 0    |
| 31                                                                                | 10                                        | Gold Pkt                   | Yes     | 100   | 200   | 0    |
| <out< td=""><td colspan="5"><pre><output truncated=""></output></pre></td></out<> | <pre><output truncated=""></output></pre> |                            |         |       |       |      |

### **Related Topics**

Enabling a CPU Queue or Changing the Policer Rate, on page 6 Disabling a CPU Queue, on page 7 Setting the Default Policer Rates for All CPU Queues, on page 9

Creating A User-Defined Class Map, on page 10

User-Configurable Aspects of CoPP, on page 5

## **Example: Creating a User-Defined Class Map**

### Device

This example shows how to create a user-defined class map, apply it to system-cpp-policy and display information about where the policy is applied.

A user-defined class map is applied to system-cpp-policy, which means that any control traffic matching the user-defined class map class-cpp-user is subject to the aggregate policer, under the user-defined class map. Statistics for the user defined traffic class are reported in Bytes.

```
Device> enable
Device# configure terminal
Enter configuration commands, one per line. End with {\tt CNTL/Z.}
Device(config) # class-map match-any class-cpp-user
Device (config-cmap) # match dscp cs1
Device (config-cmap) # exit
Device (config) # policy-map system-cpp-policy
Device(config-pmap)# class class-cpp-user
Device(config-pmap-c) # police rate 2m bps
Device (config-pmap-c-police) # end
Device# show policy-map control-plane
<output truncated>
Class-map: class-cpp-user (match-any)
      0 packets, 0 bytes
      5 minute offered rate 0000 bps, drop rate 0000 bps
      Match: dscp cs1 (8)
      police:
          rate 2000000 bps, burst 62500 bytes
        conformed 0 bytes; actions:
          transmit
        exceeded 0 bytes; actions:
          drop
        conformed 0000 bps, exceeded 0000 bps
<output truncated>
```

When you add a user-defined class map to system-cpp-policy, the system automatically installs it on all 32 CPU queues, in addition to the control plane (resulting in 33 instances of the policy).

Note how the direction is display as egress (OUT), even though system-cpp-policy is applied in the ingress

#### ${\tt Device} \# \ \textbf{show platform software fed switch active qos policy target status}$

TCG status summary:

| Loc Interface       | IIF-ID           | Dir | State: (cfg,opr) | Policy            |
|---------------------|------------------|-----|------------------|-------------------|
| ?:255 Control Plane | 0x0000001000001  | OUT | VALID, SET_INHW  | system-cpp-policy |
| ?:0 CoPP-Queue-0    | 0x0000000100000d | OUT | VALID, SET_INHW  | system-cpp-policy |
| ?:0 CoPP-Queue-1    | 0x0000000100000e | OUT | VALID, SET_INHW  | system-cpp-policy |
| ?:0 CoPP-Queue-2    | 0x0000000100000f | OUT | VALID, SET INHW  | system-cpp-policy |
| ?:0 CoPP-Queue-3    | 0x00000001000010 | OUT | VALID, SET_INHW  | system-cpp-policy |
| ?:0 CoPP-Queue-4    | 0x00000001000011 | OUT | VALID, SET_INHW  | system-cpp-policy |
| ?:0 CoPP-Queue-5    | 0x00000001000012 | OUT | VALID, SET_INHW  | system-cpp-policy |
| ?:0 CoPP-Queue-6    | 0x0000001000013  | OUT | VALID, SET_INHW  | system-cpp-policy |
| ?:0 CoPP-Queue-7    | 0x00000001000014 | OUT | VALID, SET_INHW  | system-cpp-policy |
| ?:0 CoPP-Queue-8    | 0x00000001000015 | OUT | VALID, SET_INHW  | system-cpp-policy |
| ?:0 CoPP-Queue-9    | 0x00000001000016 | OUT | VALID, SET_INHW  | system-cpp-policy |
| ?:0 CoPP-Queue-10   | 0x00000001000017 | OUT | VALID, SET_INHW  | system-cpp-policy |
| ?:0 CoPP-Queue-11   | 0x0000001000018  | OUT | VALID, SET_INHW  | system-cpp-policy |
| ?:0 CoPP-Queue-12   | 0x00000001000019 | OUT | VALID, SET_INHW  | system-cpp-policy |
| ?:0 CoPP-Queue-13   | 0x0000000100001a | OUT | VALID, SET_INHW  | system-cpp-policy |
| ?:0 CoPP-Queue-14   | 0x0000000100001b | OUT | VALID, SET_INHW  | system-cpp-policy |
| ?:0 CoPP-Queue-15   | 0x0000000100001c | OUT | VALID, SET_INHW  | system-cpp-policy |
| ?:0 CoPP-Queue-16   | 0x0000000100001d | OUT | VALID, SET_INHW  | system-cpp-policy |
| ?:0 CoPP-Queue-17   | 0x0000000100001e | OUT | VALID, SET_INHW  | system-cpp-policy |
| ?:0 CoPP-Queue-18   | 0x0000000100001f | OUT | VALID, SET_INHW  | system-cpp-policy |
| ?:0 CoPP-Queue-19   | 0x0000001000020  | OUT | VALID, SET_INHW  | system-cpp-policy |

```
?:0 CoPP-Queue-20
                          0x0000001000021 OUT VALID, SET INHW system-cpp-policy
                          0x0000001000022 OUT VALID, SET INHW system-cpp-policy
?:0 CoPP-Oueue-21
?:0 CoPP-Queue-22
                          0x0000001000023 OUT VALID, SET INHW system-cpp-policy
?:0 CoPP-Queue-23
                          0x0000001000024 OUT VALID, SET INHW system-cpp-policy
                          0x0000001000025 OUT VALID,SET_INHW system-cpp-policy
?:0 CoPP-Oueue-24
                          0x0000001000026 OUT VALID, SET INHW system-cpp-policy
?:0 CoPP-Queue-25
                          0x0000001000027 OUT VALID, SET INHW system-cpp-policy
?:0 CoPP-Queue-26
                          0x0000001000028 OUT VALID, SET INHW system-cpp-policy
?:0 CoPP-Oueue-27
?:0 CoPP-Queue-28
                          0x0000001000029 OUT VALID, SET INHW system-cpp-policy
?:0 CoPP-Queue-29
                          0x000000100002a OUT VALID, SET_INHW system-cpp-policy
?:0 CoPP-Queue-30
                          0x000000100002b OUT VALID, SET INHW system-cpp-policy
?:0 CoPP-Queue-31
                          0x000000100002c OUT VALID, SET INHW system-cpp-policy
```

# **Monitoring CoPP**

Use these commands to display policer settings, such as, traffic types and policer rates (user-configured and default rates) for CPU queues:

| Command                                                                                      | Purpose                                                                        |
|----------------------------------------------------------------------------------------------|--------------------------------------------------------------------------------|
| show policy-map control-plane                                                                | Displays the rates configured for the various traffic types                    |
| show policy-map system-cpp-policy                                                            | Displays all the classes configured under system-cpp policy, and policer rates |
| show platform hardware fed<br>switch { switch-number } qos que stats internal cpu<br>policer | Displays the rates configured for the various traffic types                    |
| show platform software fed {switch-number} qos policy target status                          | Displays information about policy status and the target port type.             |

# Feature History and Information For CoPP

The following table provides release information about the feature or features described in this module. This table lists only the software release that introduced support for a given feature in a given software release train. Unless noted otherwise, subsequent releases of that software release train also support that feature.

| Feature                                 | Release                      | Feature Information                                                                                                    |
|-----------------------------------------|------------------------------|----------------------------------------------------------------------------------------------------|
| Control Plane Policing<br>(CoPP) or CPP | Cisco IOS XE Everest 16.5.1a | This feature was introduced.  The CoPP feature improves security on your device by protecting the CPU from unnecessary traffic, or DoS traffic, and by prioritizing control plane and management traffic.  The feature provides CLI configuration options to enable and disable CPU queues, to change the policer rate, set policer rates to default, and to create user-defined class-maps. |

Feature History and Information For CoPP